caf-fr

Je pense avoir droit à une aide au logement, à la Prime d'activité ou à la prestation d'accueil du jeune enfant (Paje) ? Une seule solution pour le savoir : faire une simulation sur caf.fr !

## **Où trouver la rubrique pour estimer mes droits ?**

- ① Sur la page d'accueil du site caf.fr, je clique sur la rubrique **Aides et démarches.**
- ② Je choisis la rubrique **Mes démarches,** je clique sur le bouton **Accéder à mes démarches.**
- $(3)$  Je clique sur la prestation pour laquelle je souhaite faire une simulation.

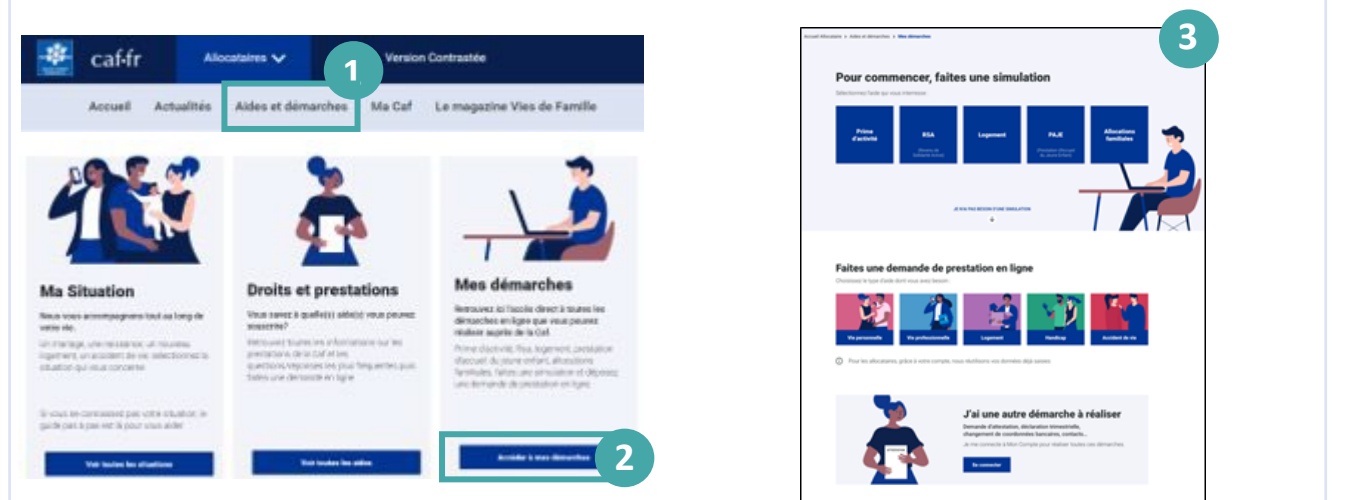

## **Comment faire une simulation en ligne ?**

Pour **faire une simulation**, j'ai besoin de renseigner un certain nombre d'informations, notamment sur le montant de mes ressources sur les 2 dernières années. Je pense à me munir de toutes ces informations avant de commencer ma simulation.

 $(1)$  Après avoir répondu précisément aux questions posées et avoir cliqué sur **« Valider »**, j'obtiens une estimation de mon aide.

**À noter :** cette estimation est donnée à titre indicatif.

② Si je possède déjà un Espace **Mon Compte** et que je suis éligible à la prestation, je peux faire directement ma **demande de prestation en ligne**. Dans le cas contraire, je dois d'abord **créer** mon Espace personnel puis faire ma **demande de prestation en ligne.**

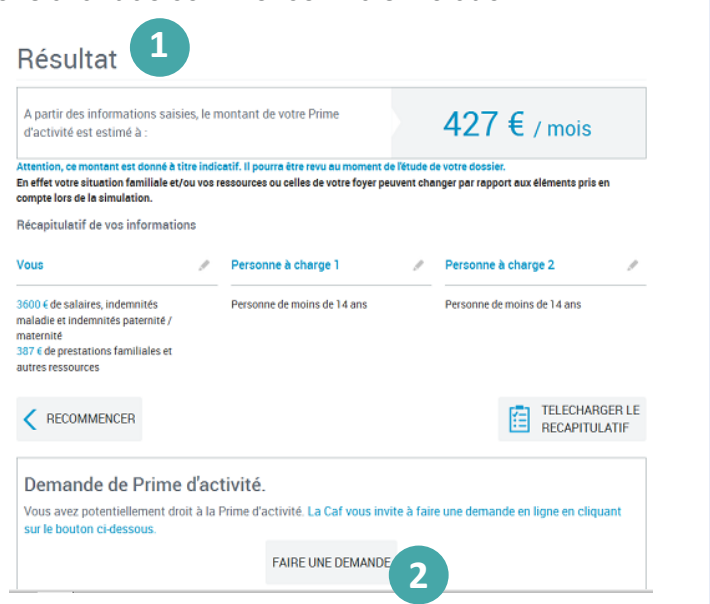